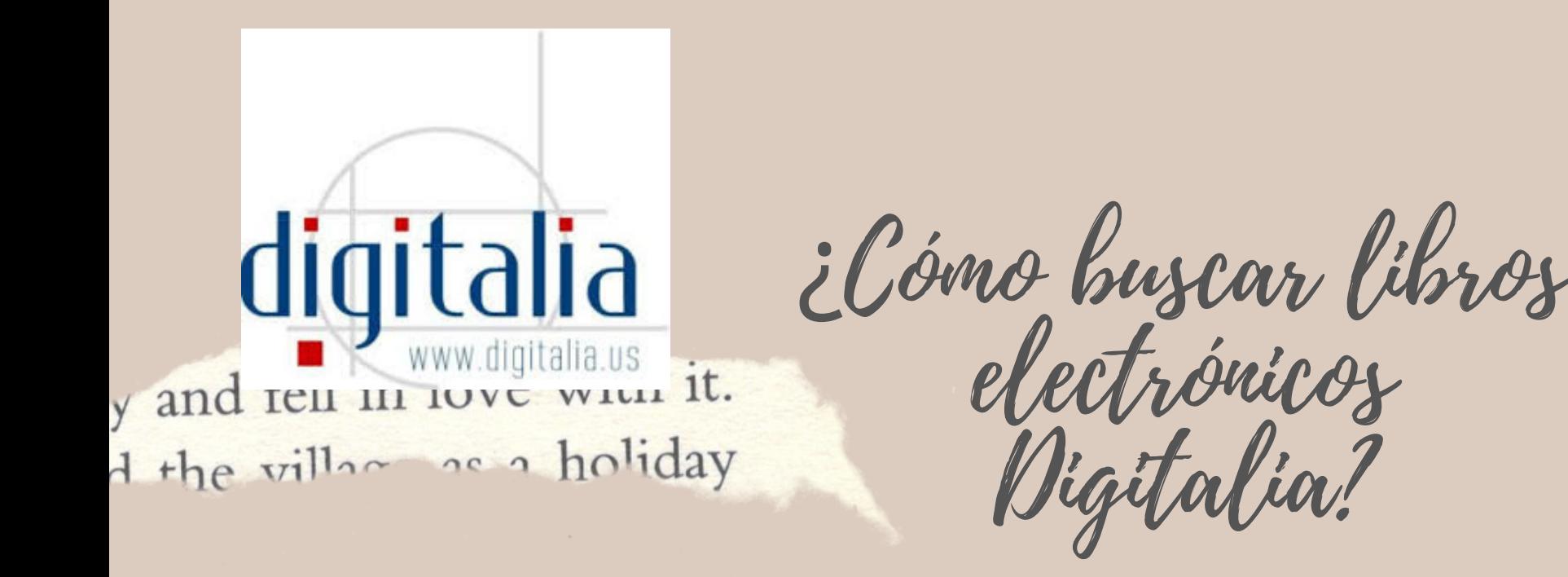

El SIDUNA cuenta con suscripciones a bases de datos de libros electrónicos en texto completo de las más importantes editoriales académicas a nivel mundial como: CAB Ebooks, CRCnetBase, eBrary, e-Libro, Knovel, eBook Academic Collection EBSCO, World eBook Library, Springer Ebooks, Digitalia entre otros.

囟

Digitalia. Base de datos multidisciplinaria de revistas y libros electrónicos en idioma español.

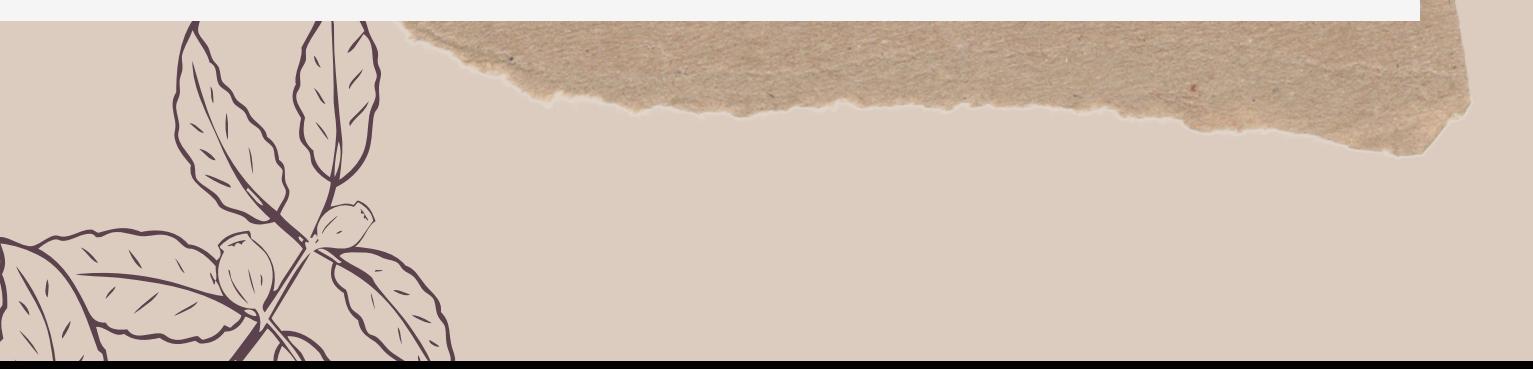

Ingrese a la página electrónica: www.una.ac.cr, busque el encabezado "Biblioteca " y seleccione "Libros electrónicos ".

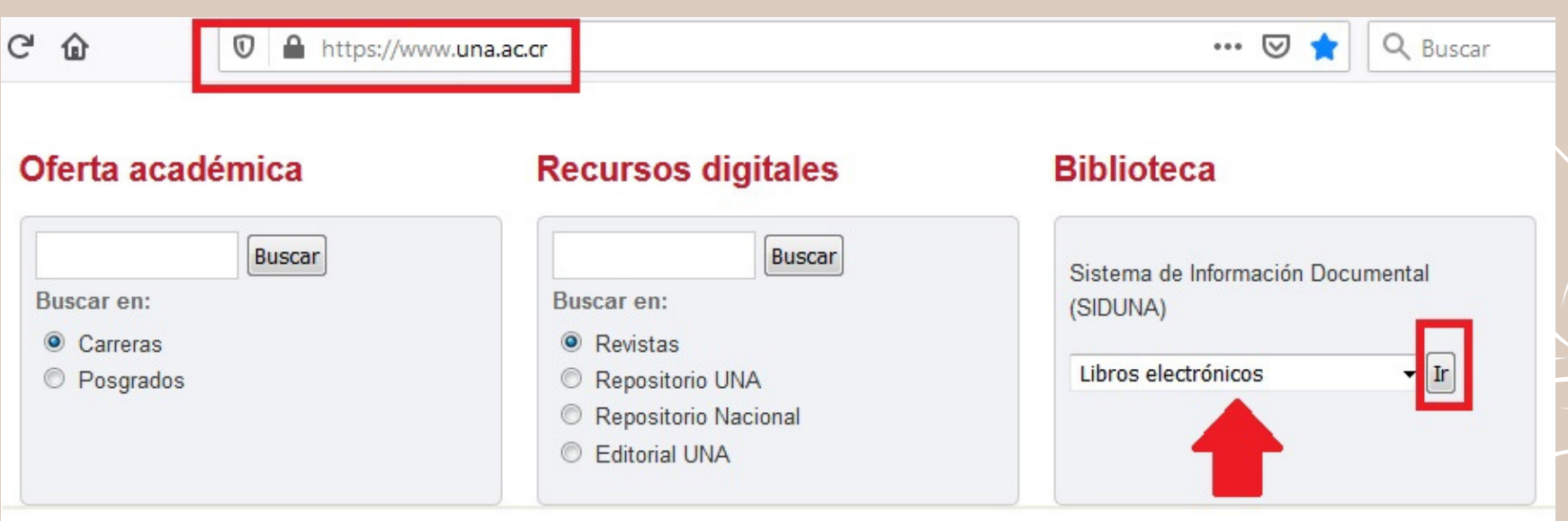

02 En la pestaña "D" , elija: "Digitalia ".

K

Libros electrónicos

 $\circ$ 

digitalia

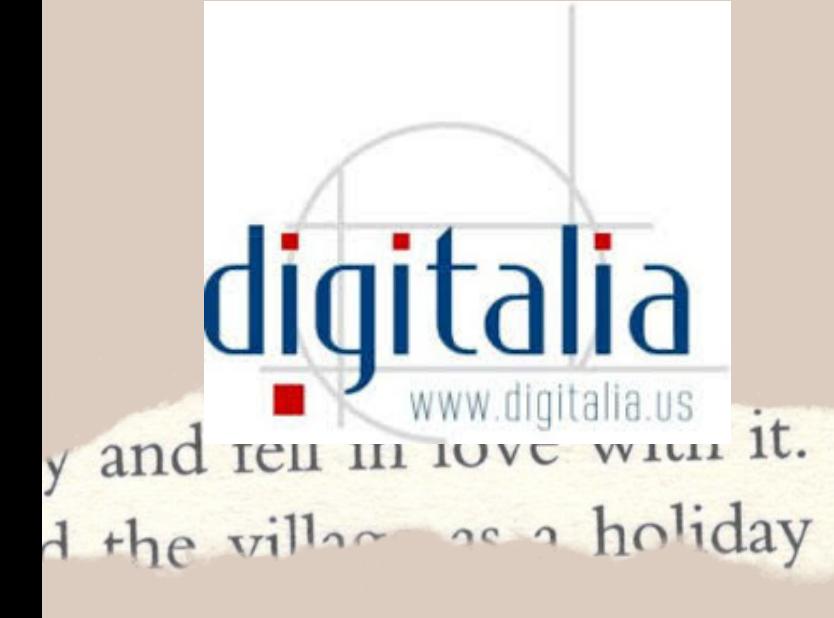

¿Cómo buscar libros electrónicos Digitalia?

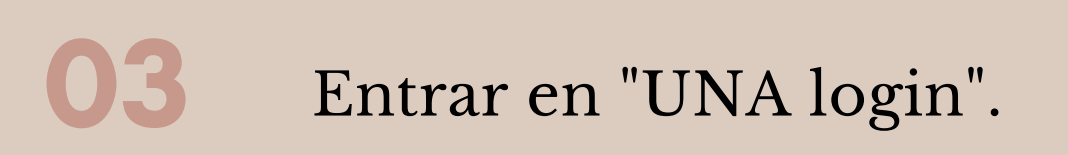

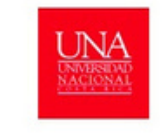

Bienvenido Sistema de Información Documental de la Universidad Nacional de Costa Rica Conectando asuarios e informacion

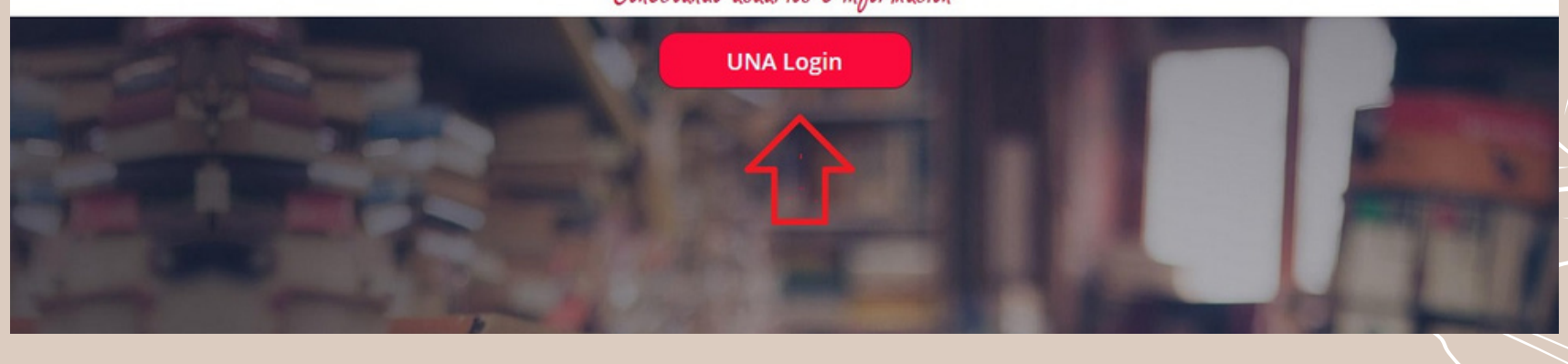

04 Ingrese su usuario y contraseña (credenciales universitarias).

## Inicio de Sesión

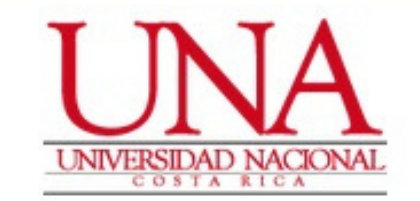

#### Usuario<sup>\*</sup>

EJ: 112233445

### Contraseña \*

Contraseña

Recordarme en este dispositivo

Ingresar

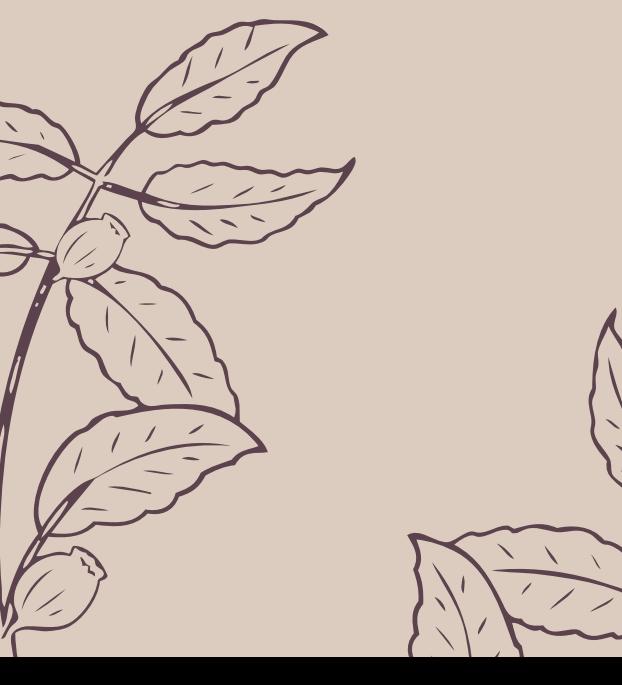

¿Cómo buscar libros electrónicos Digitalia?

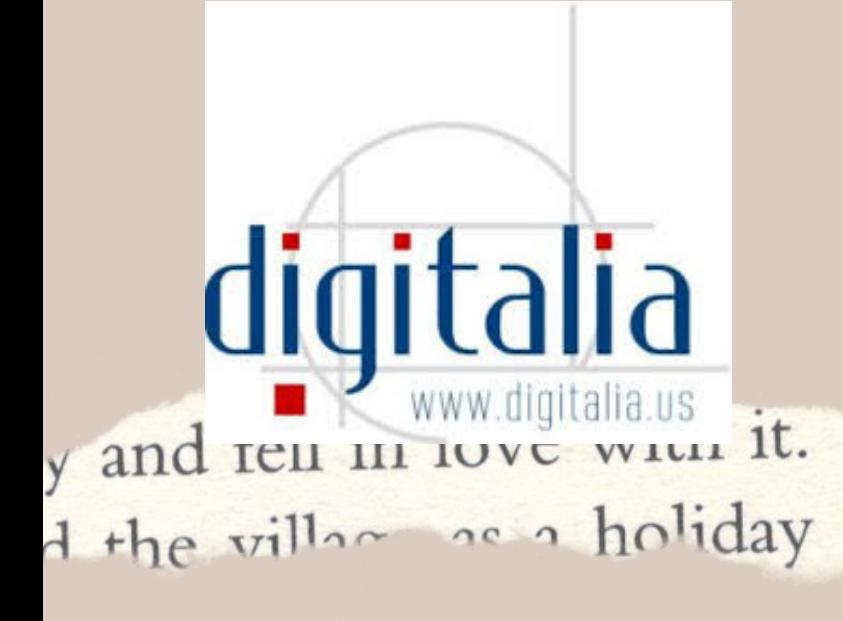

En la opción "Login " se puede registar para realizar listas y guardar sus anotaciones en Digitalia, así como acceder al préstamo en Adobe RDM.

06

Esta opción es opcional.

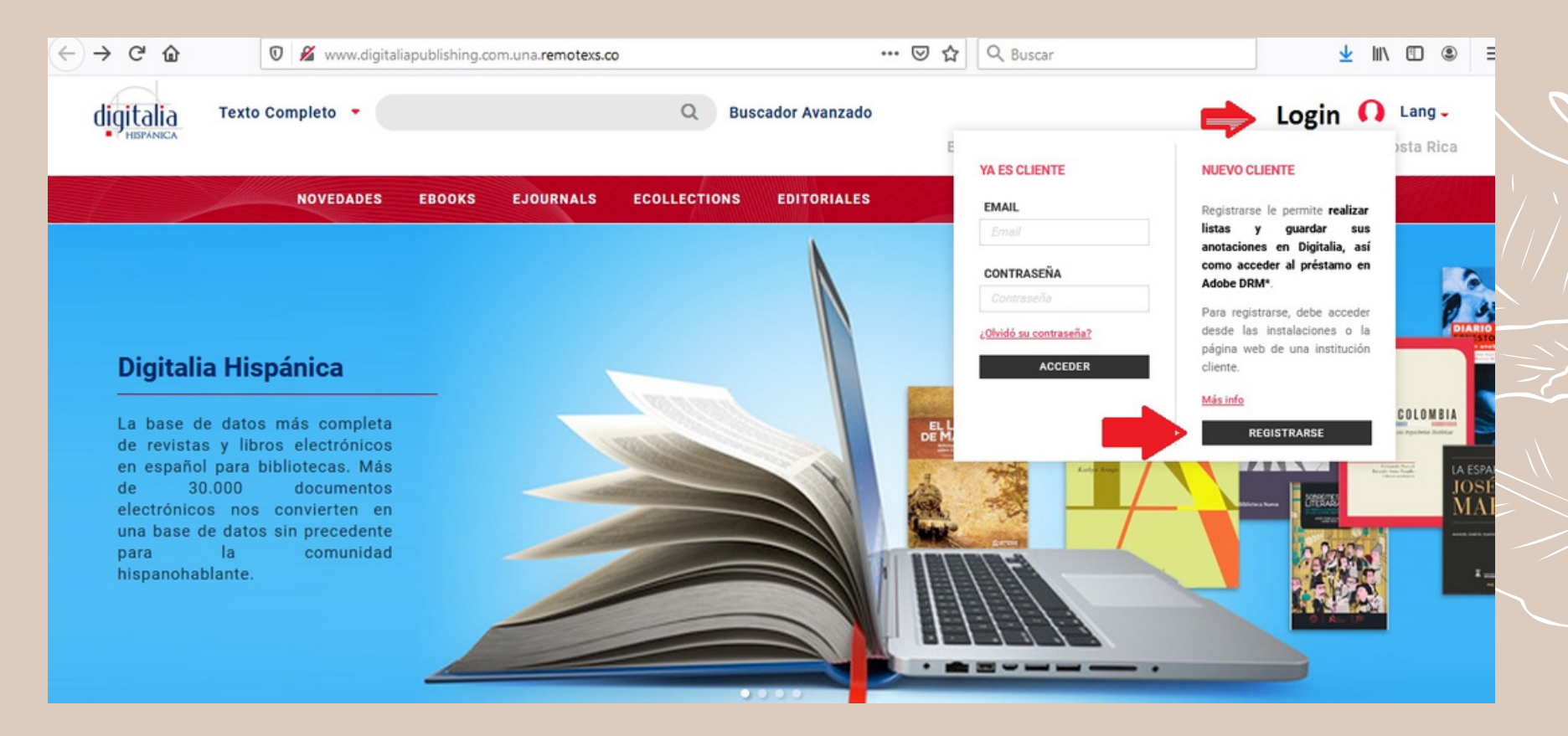

En el espacio en blanco coloque el tema de búsqueda, en este caso: educación y luego buscar.

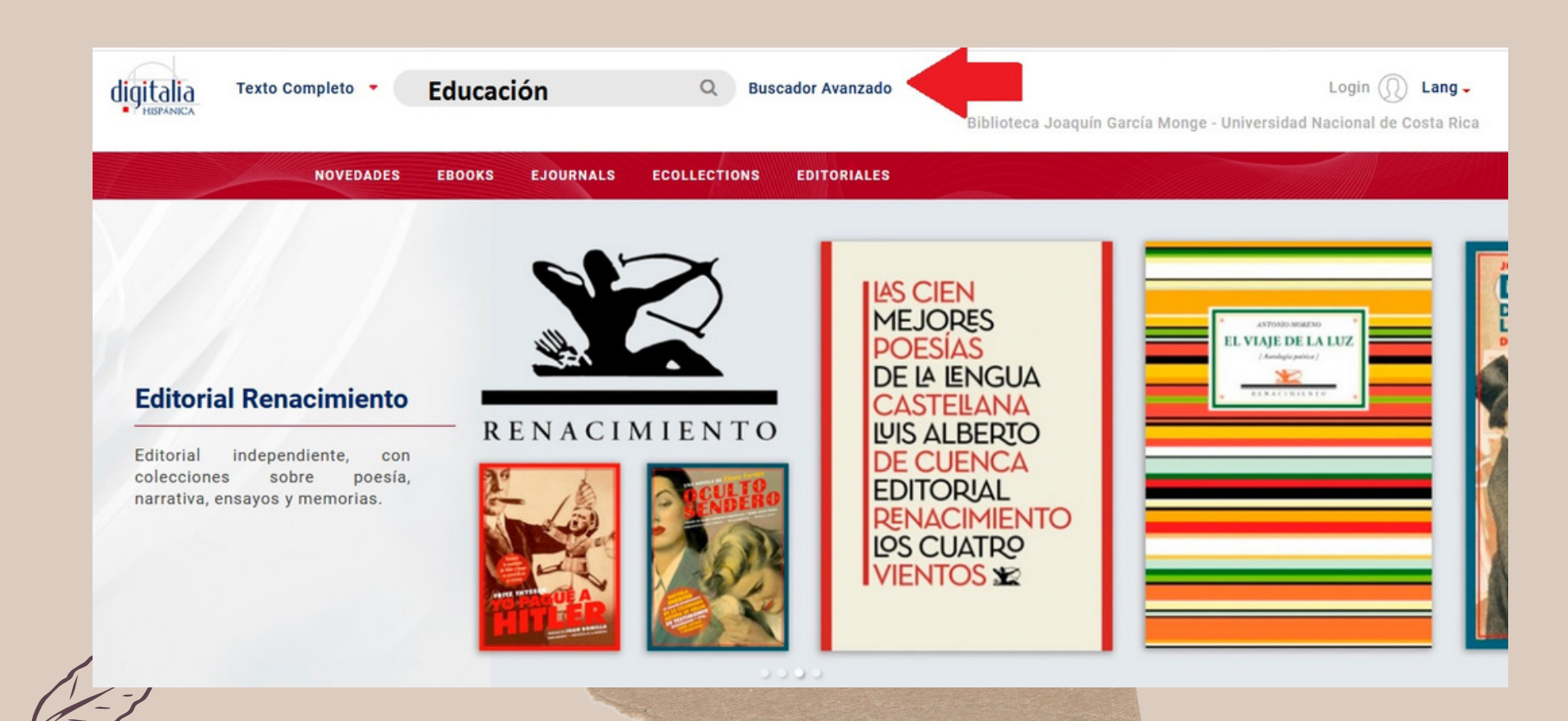

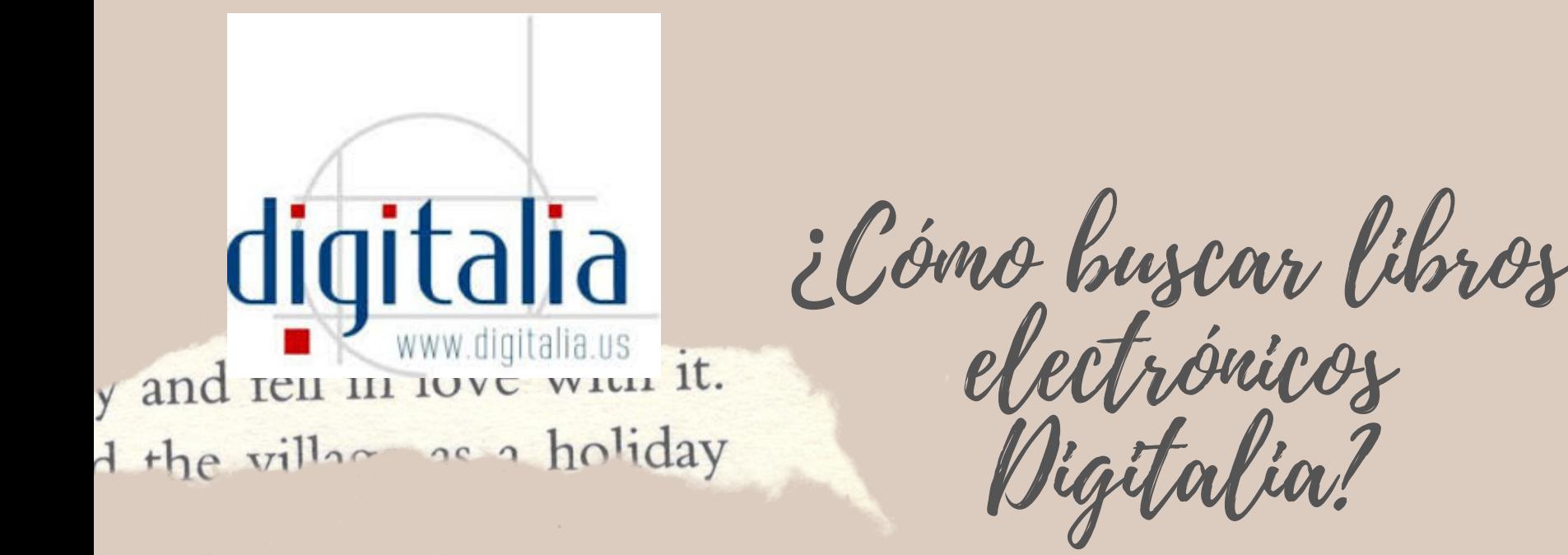

# Aparecen 23181 documentos relacionados con educación.

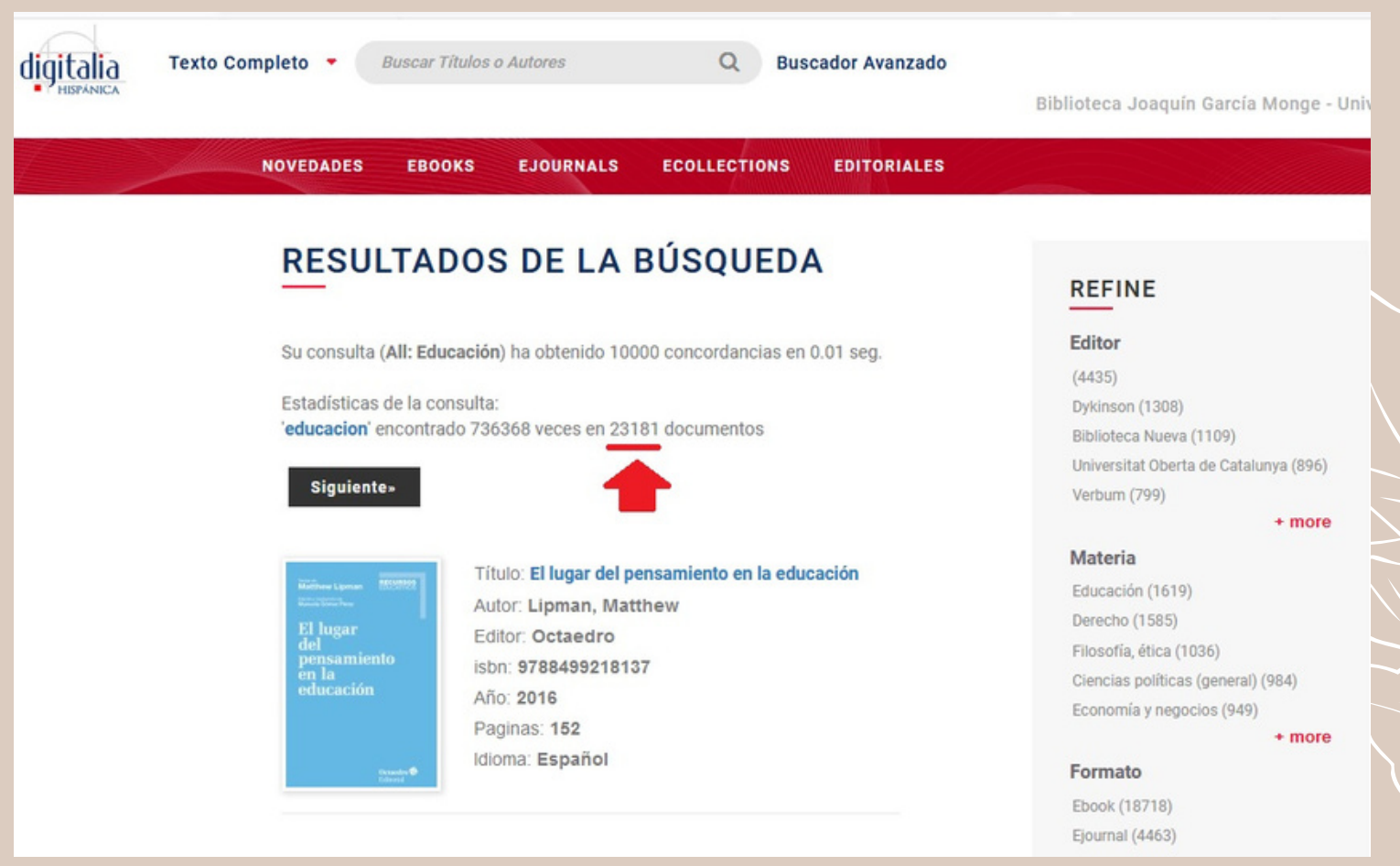

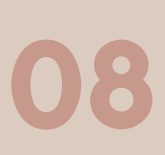

En la columna de la derecha se puede limitar la búsqueda por editor, materia, formato, año, idioma, país y autor.

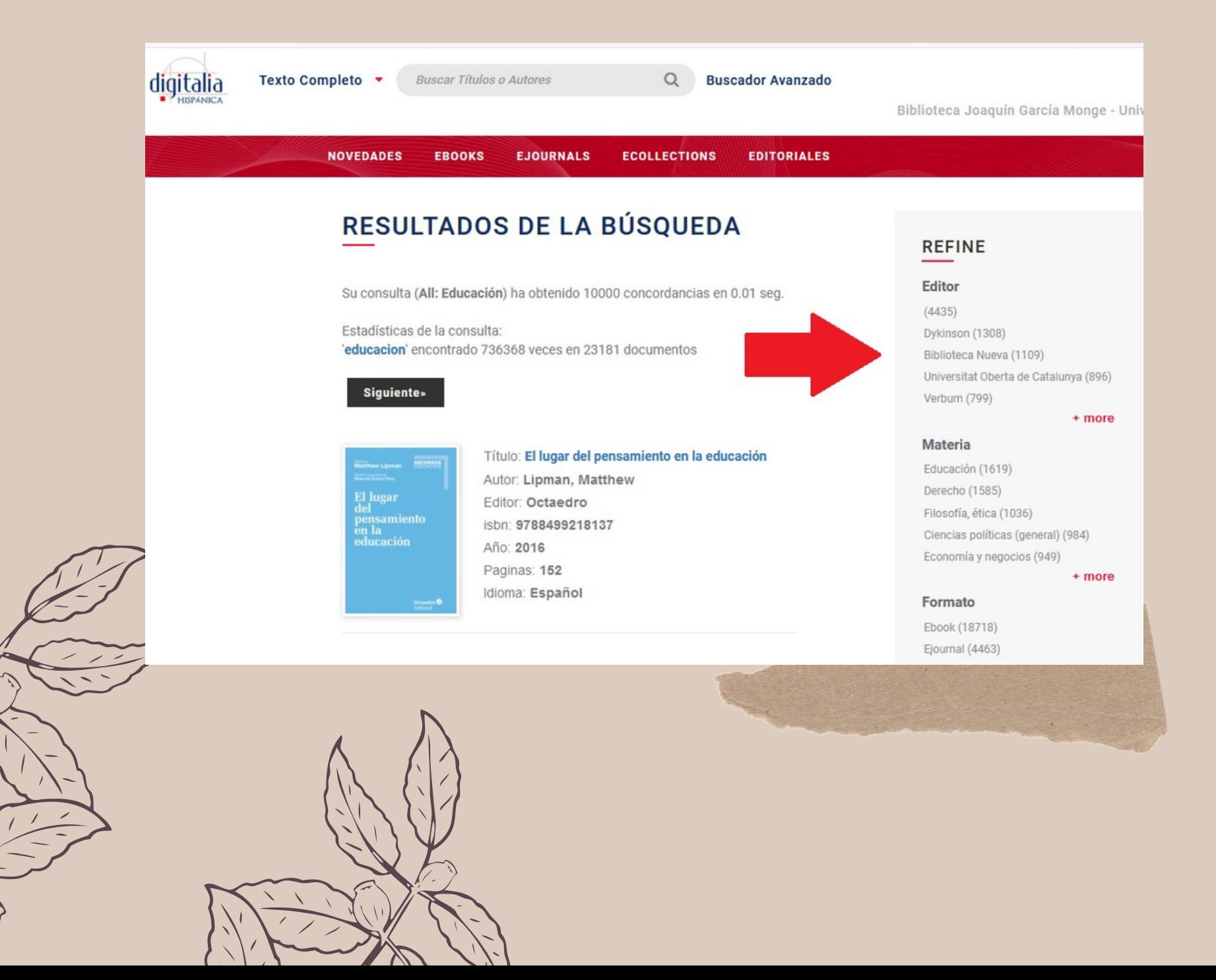

¿Cómo buscar libros electrónicos Digitalia?

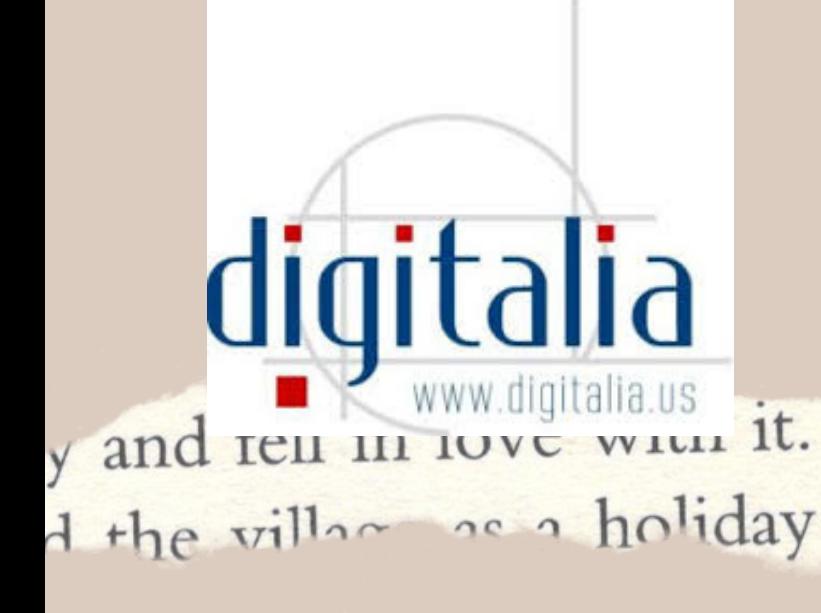

Para visualizar la información general del libro se debe dar click en el título. En la parte inferior de la pantalla se muestra la descripción y en la izquierda la manera de leer el documento.

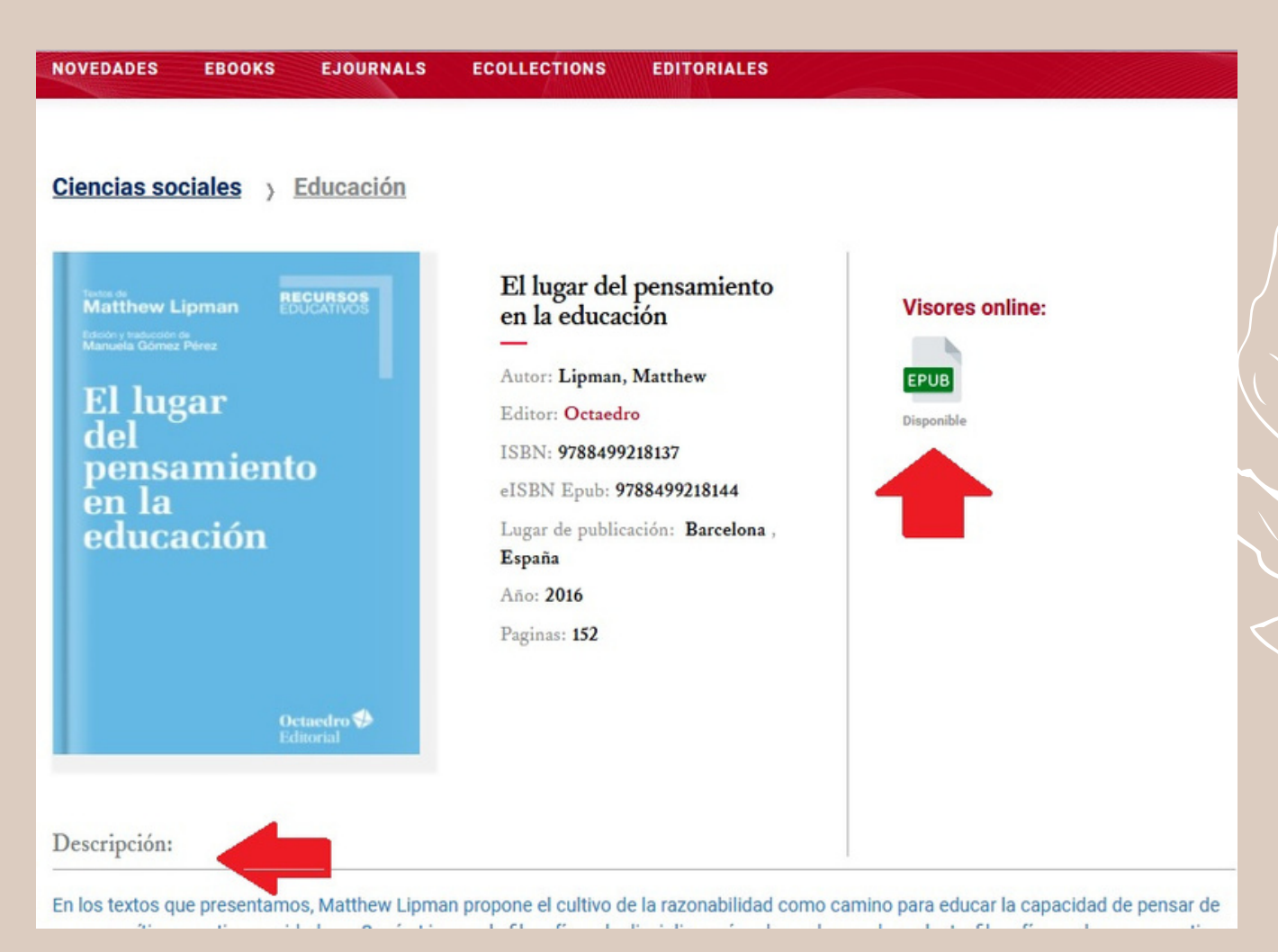

10

Cuando selecciona el formato de archivo "EPUB" se muestra todo el libro. Para visualizar la tabla de contenido debe

### posicionarse en este ícono: Al lado del documento se encuentran unas flechas para pasar la página.

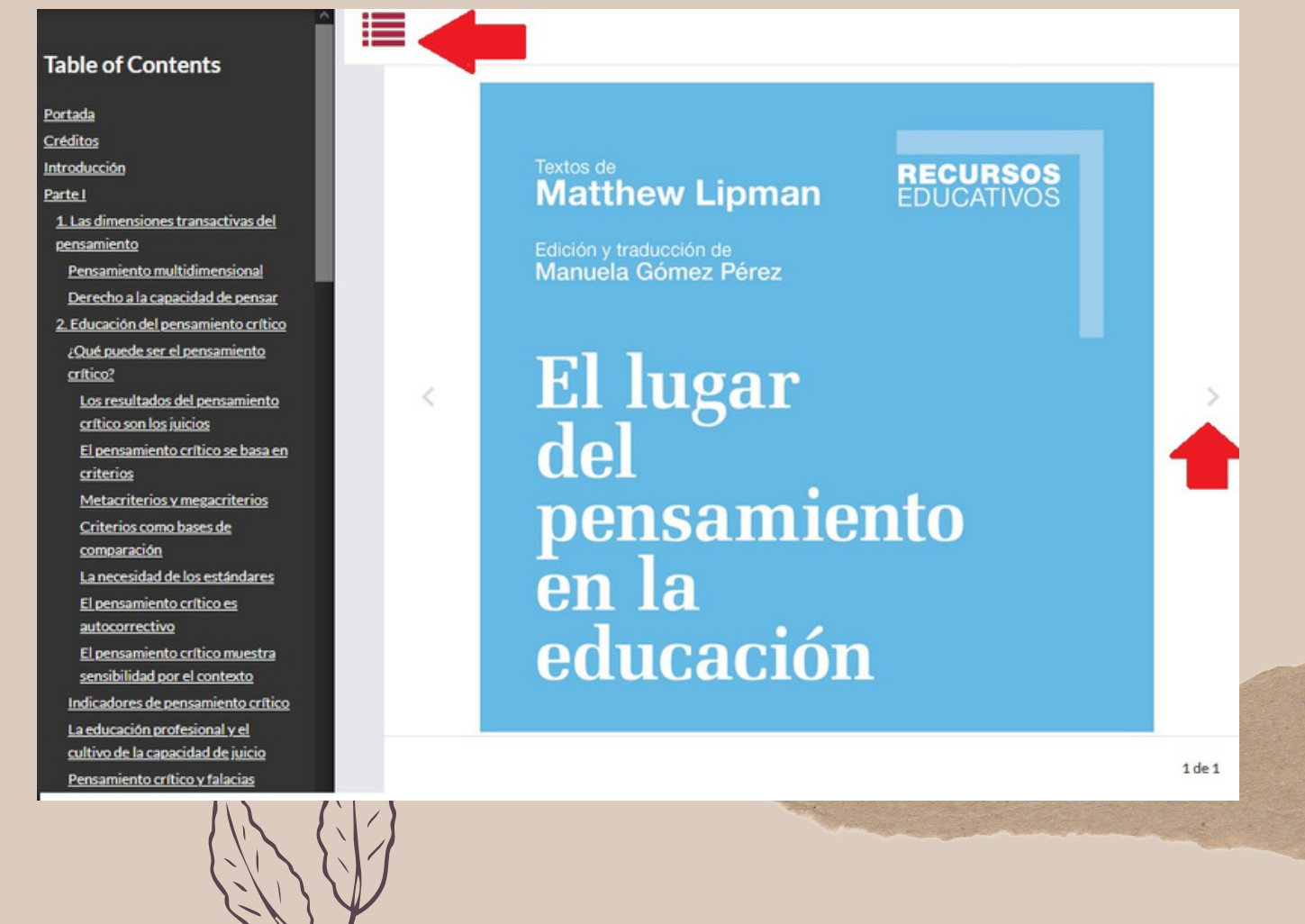

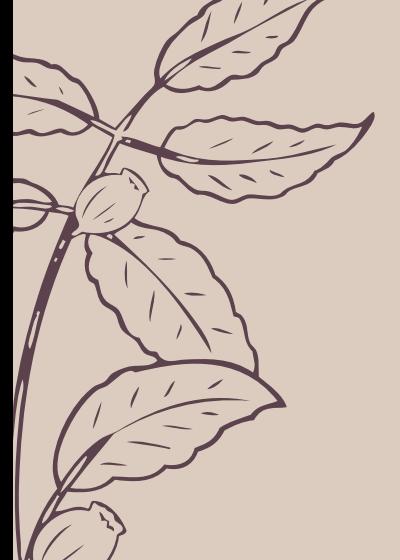

¿Cómo buscar libros electrónicos Digitalia?

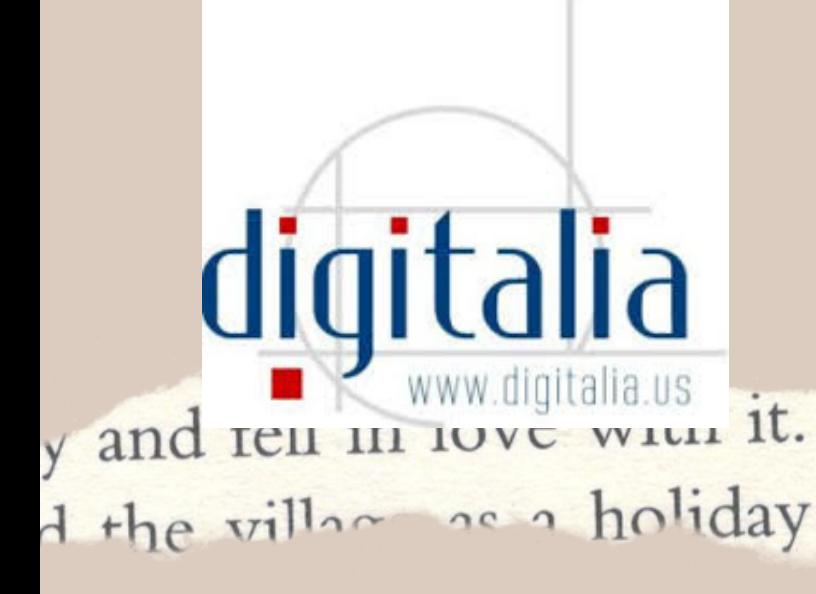

Existen libros que poseen otros formato de archivo (esto depende de los derechos de autor). En el caso de este documento se puede ver "ONLINE".

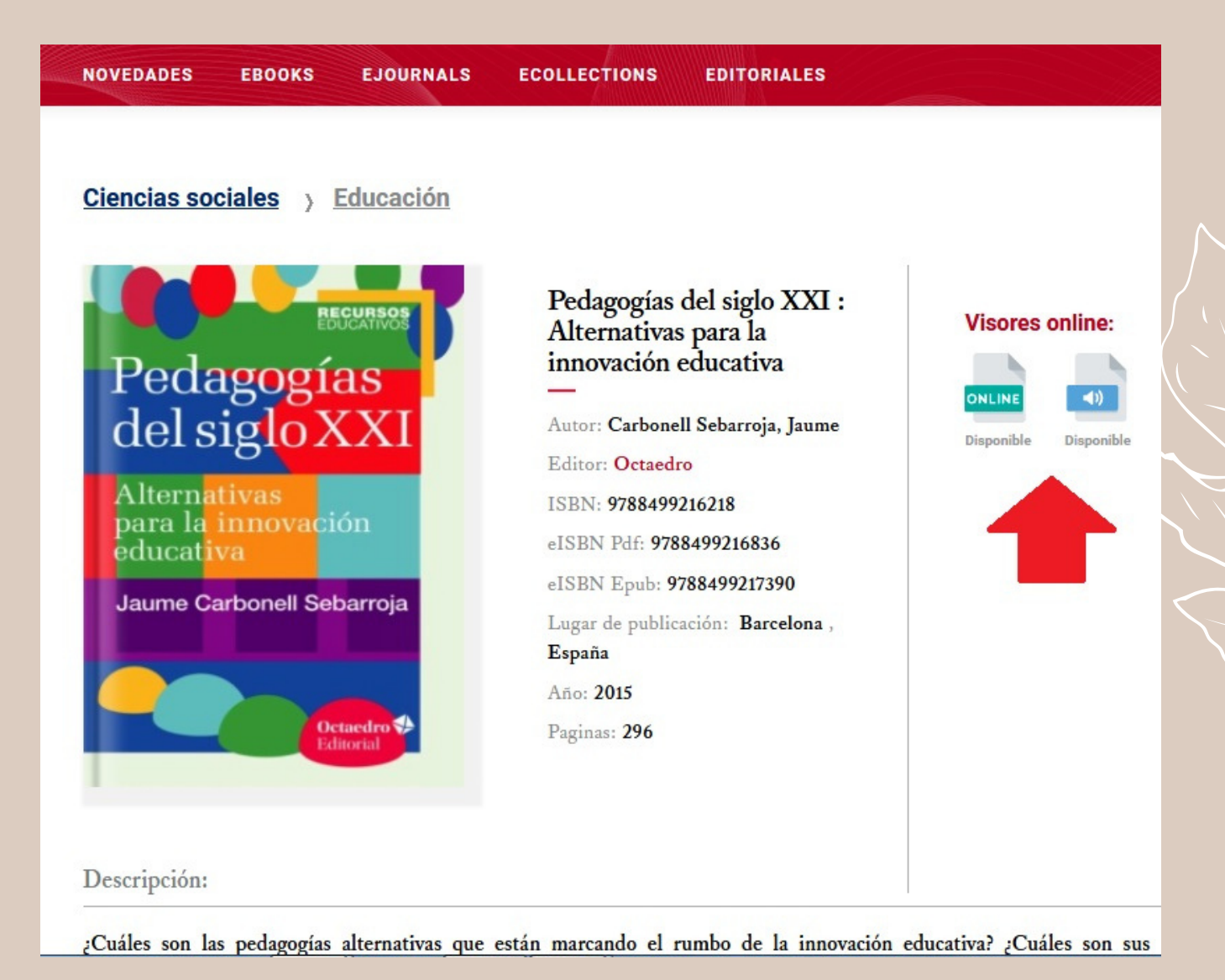

12

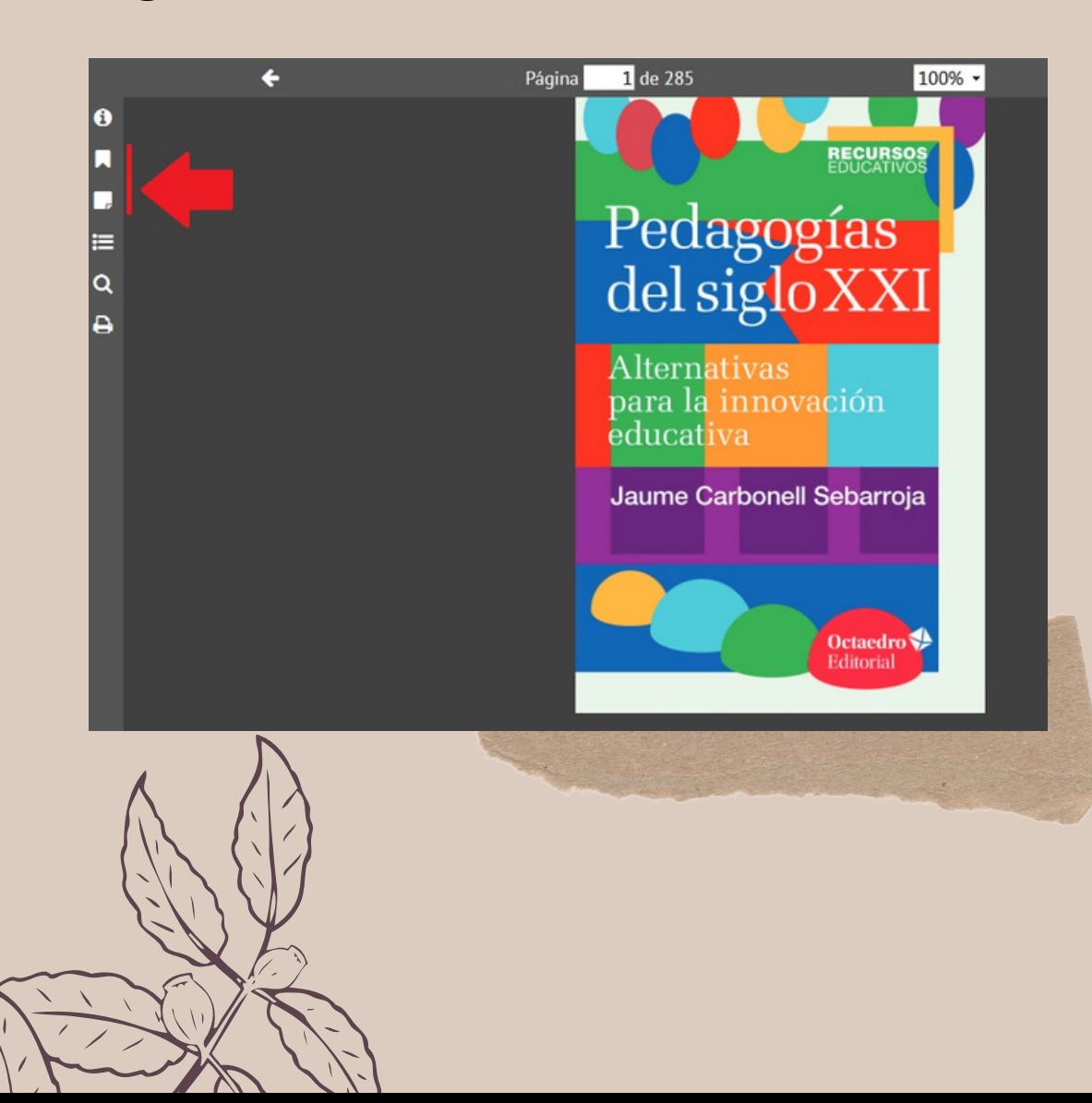

Cuando ingresa al versión ONLINE se muestran varias herramientas, tales como agregar marcadores y notas (para ser uso de estas dos debe registrarse en la platafarma de Digitalia tal como se indica en el punto 5 de esta guía).

En el ícono de imprimir, permite descargar 30 páginas a PDF.

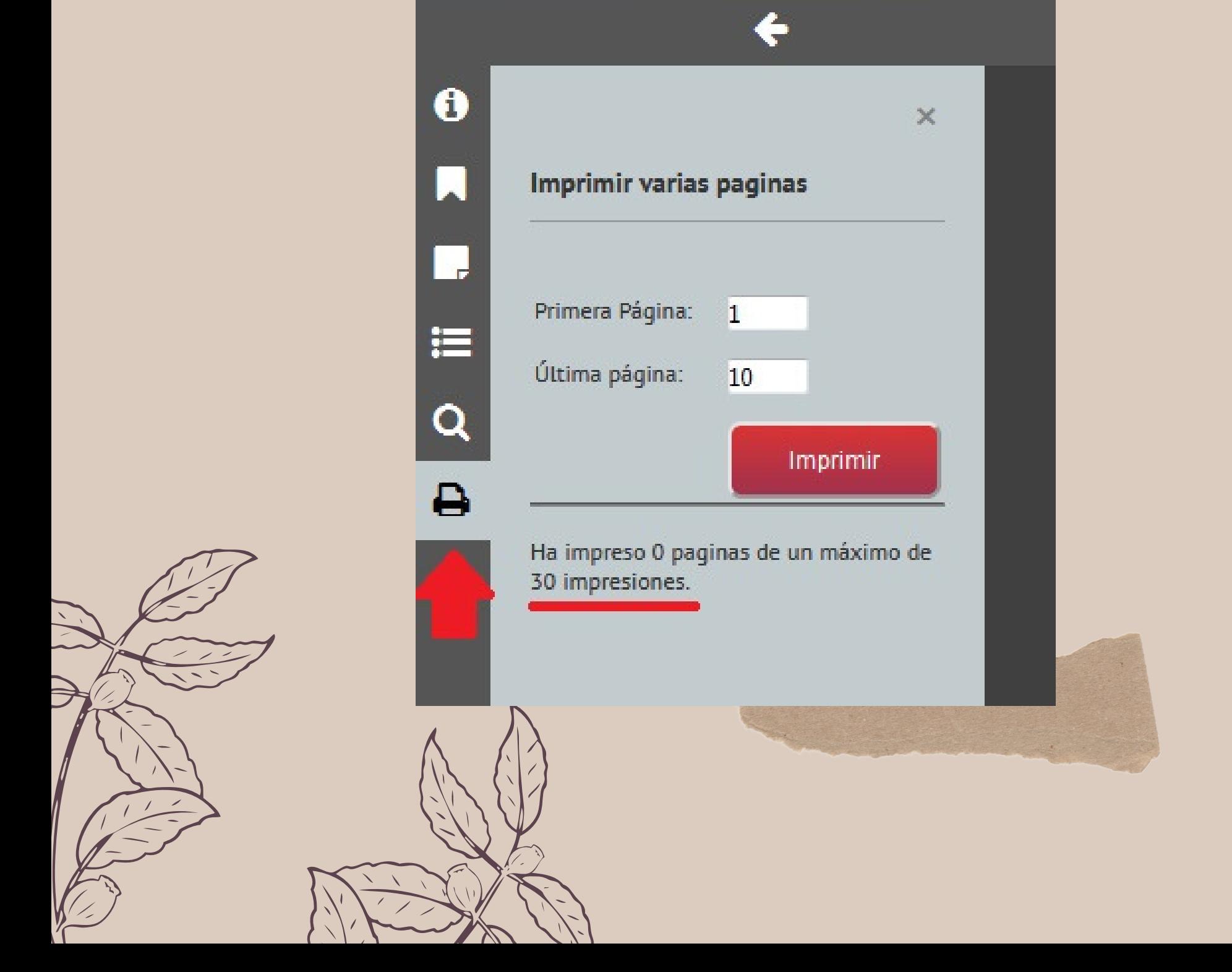

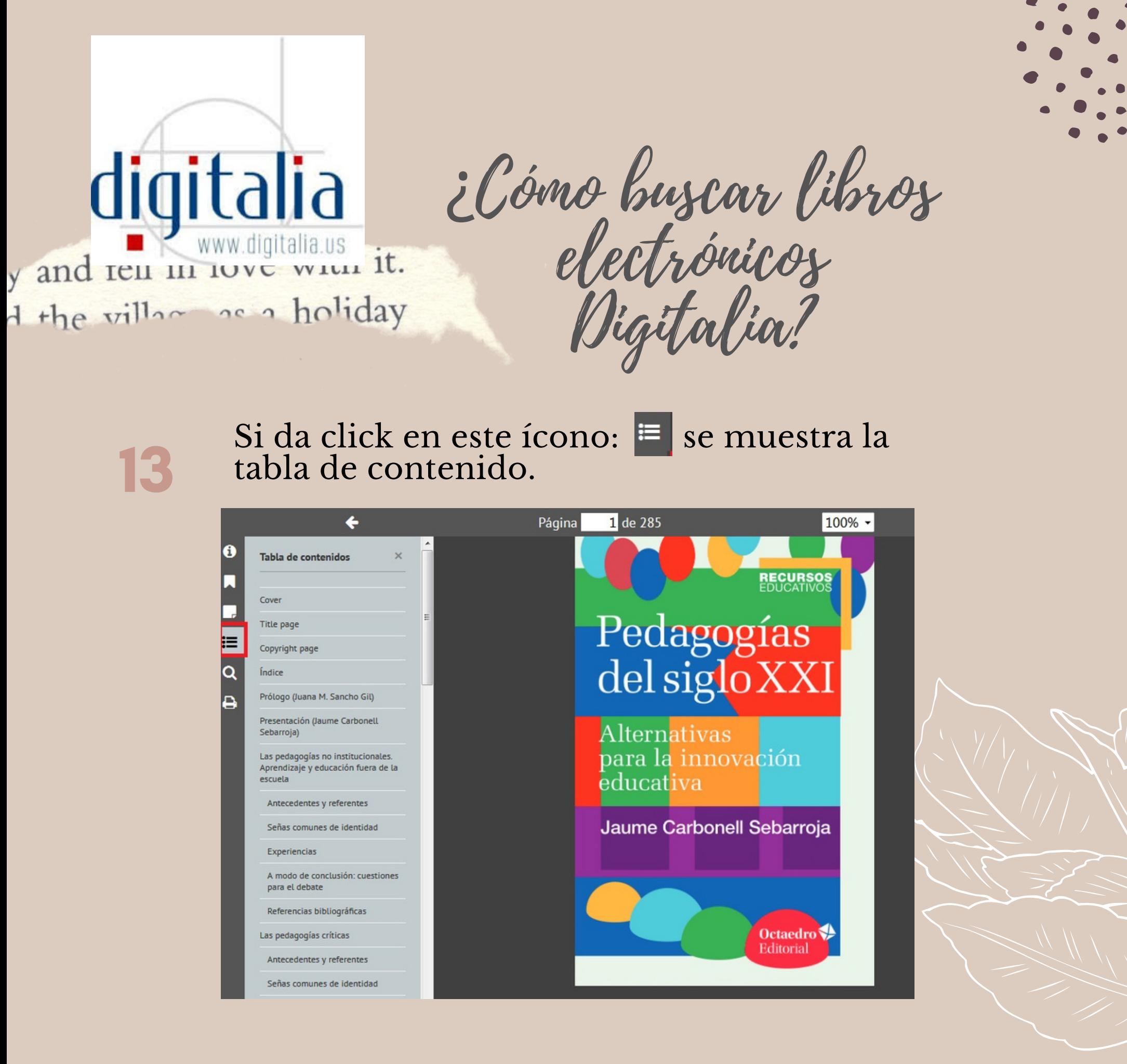